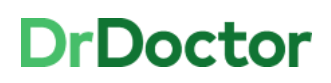

## **DrDoctor Video Consultations**

## **How to: Mute/Unmute Audio and Turn Camera Off/On**

**Mute** 

**Stop** 

Share

People

Chat

Leave

## **How to mute/ unmute your audio**

[1] If you need to mute your audio click the 'mute' icon

[2] You'll see that your audio has been muted

[3] To turn your audio back on again click the 'unmute' icon.

You screen will show that you are no longer muted and the patient can hear you.

*Please note that in the current platform you can't tell if someone else in the video call has muted their audio.* 

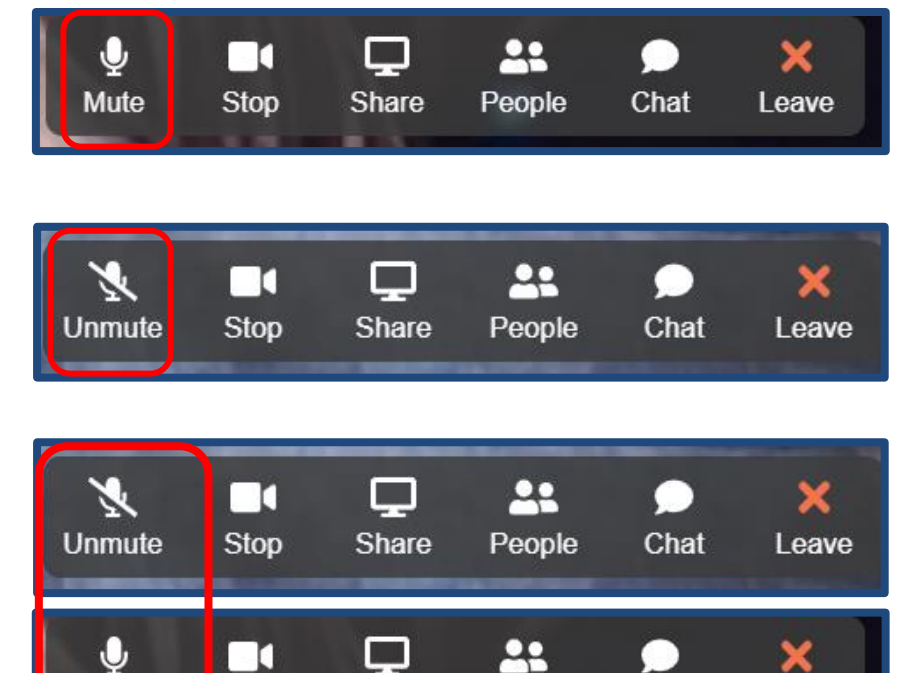

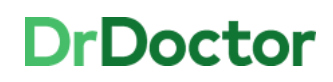

## **How to switch your camera off and on**

[1] If you need to switch your camera off at all during the call click the 'Stop' icon

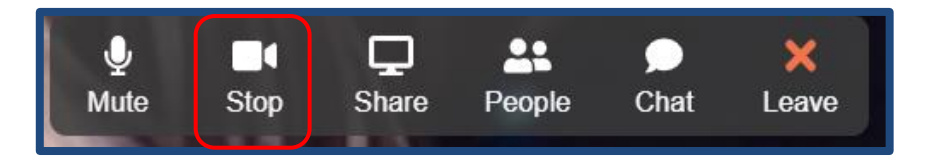

[2] You screen will display your camera as turned off in the top right hand corner

Along the toolbar you'll also be able to see that the camera is switched off.

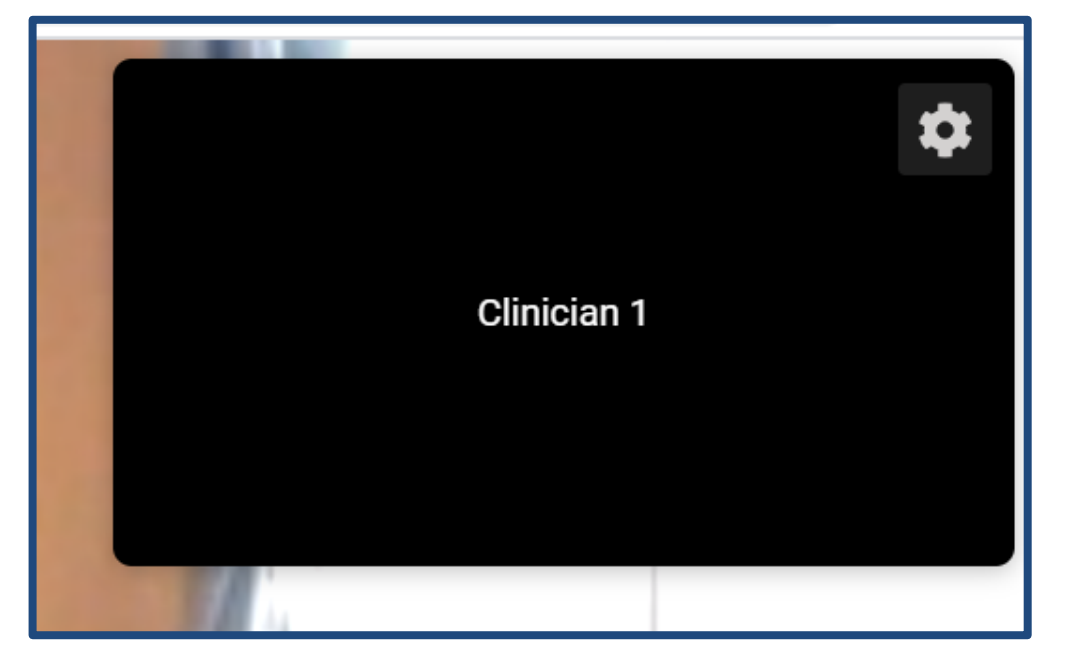

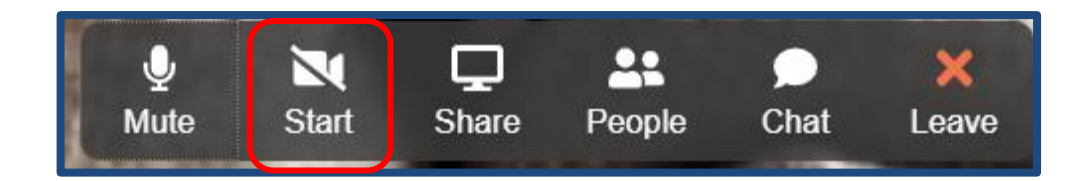

[3] To turn your camera back on, click the 'Start' icon.

Your screen will show that your camera is turned on again and the patient will be able to see you.

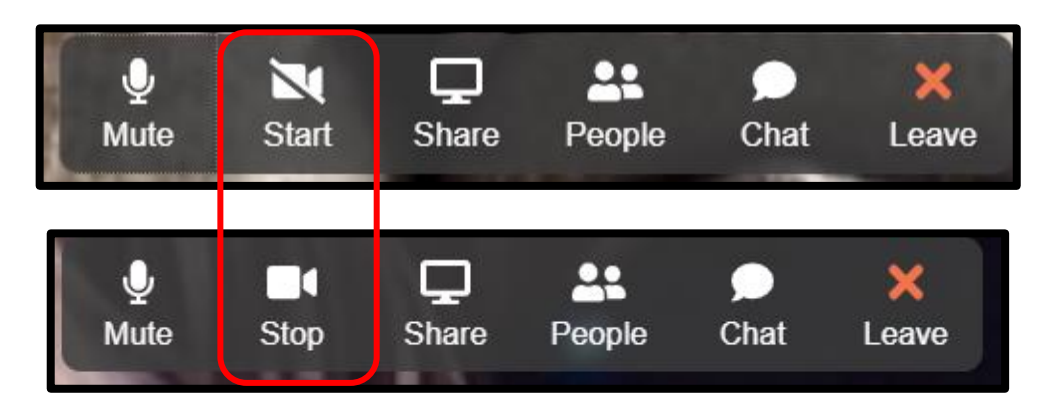